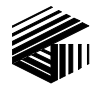

#### **GAI-TRONICS® CORPORATION**

**A HUBBELL COMPANY**

# Model XCP0070A Direct Phone Interface Kit

### Field Installation Kit Instructions

# Confidentiality Notice

This manual is provided solely as an operational, installation, and maintenance guide and contains sensitive business and technical information that is confidential and proprietary to GAI-Tronics. GAI-Tronics retains all intellectual property and other rights in or to the information contained herein, and such information may only be used in connection with the operation of your GAI-Tronics product or system. This manual may not be disclosed in any form, in whole or in part, directly or indirectly, to any third party.

### General Information

The Direct Phone Interface Kit adds two additional features to the ICP9000 Series Desktop Console or the ICP9000 Navigator Series MCU:

- Phone Patch
- Radio Patch

The Model XCP0070A Direct Enhanced Phone Interface Kit includes the following components:

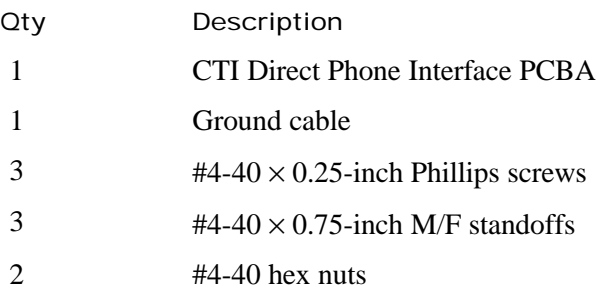

## Installation

### ICP9000 Series Desktop Console

Warning: Observe precautions for handling electrostatic sensitive devices.

- 1. Disconnect power from the ICP9000 Series Desktop Console and remove all attached cables from the rear cover.
- 2. Remove the 4 screws securing the rear panel. Gently pull the rear cover from the housing and disconnect the ribbon cables (SLV-CBL-P) attached to the surge suppression PCBA. Lay the rear panel flat. See Figure 1. (Do not install the phone PCBA at this point.)

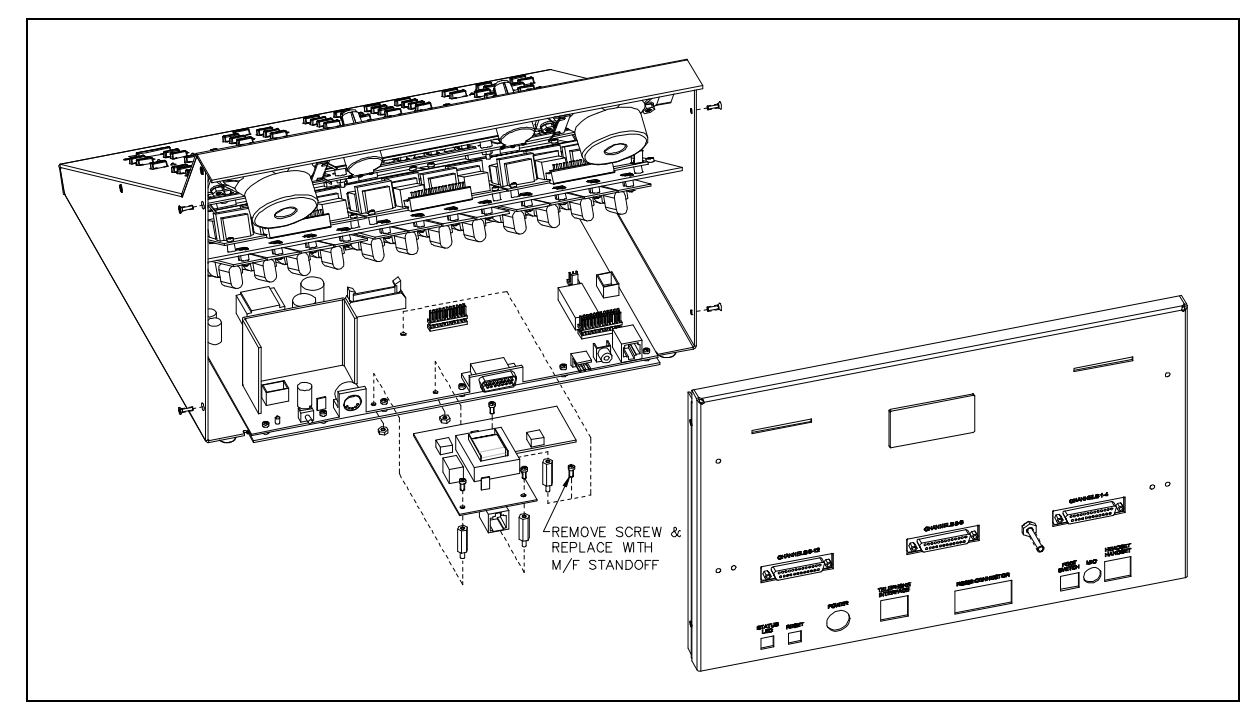

Figure 1.

- 3. Remove the 7 screws securing the top panel and gently lift the cover exposing the attached speaker cable and master display cable. See Figure 2.
- 4. Disconnect the speaker cable at the male-to-female connection point. Unplug the master display cable from the top cover.
- 5. Remove the 4 screws attaching the mounting plate to the base. This allows you to remove the mounting plate giving you access to the main control PCBA. See Figure 2.
- 6. Remove the screw in the center of the main control PCBA. Screw in one of the supplied #4-40 male/female standoffs. See Figure 1.
- 7. Attach the remaining two standoffs in the two open holes highlighted by circles on the main control PCBA. Place the threaded side through the holes and attach the supplied #4-40 nuts to the underside. See Figure 1.
- 8. Place the CTI PCBA on the standoffs and attach with the supplied #4-40 screws. The J13 connector plugs into the P13 connector on the main control PCBA.
- 9. Attach the supplied ground cable to the ground screw located on the rear panel. Attach the other end to the quick-disconnect on the CTI PCBA.

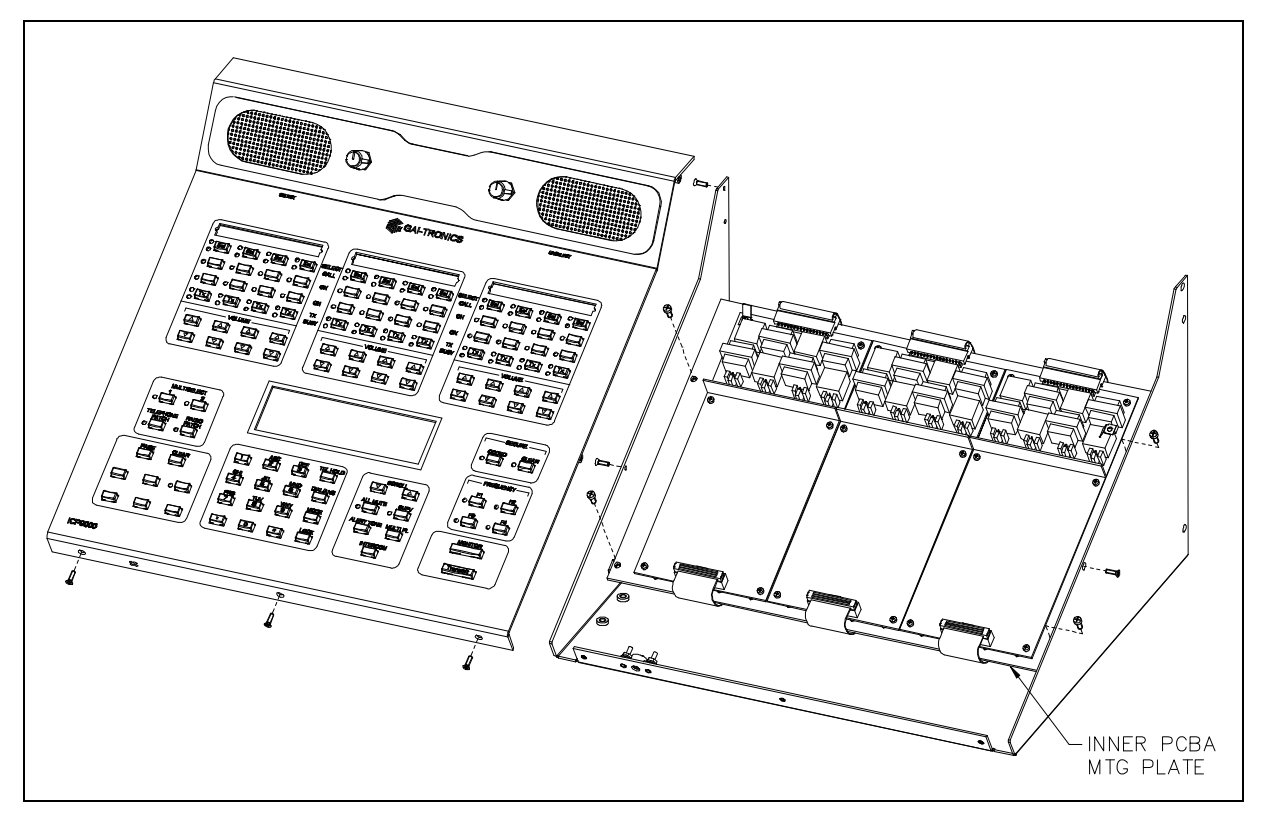

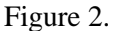

- 10. Reattach the ribbon cables (SLV-CBL-P) to their matching connectors.
- 11. Replace the rear cover and screws. Reattach all cables and reconnect the power.

#### ICP9000 Navigator Series MCU

- 1. Disconnect power from the ICP9000 Navigator Series MCU and remove all attached cables from the rear cover.
- 2. Remove the 8 screws securing the rear panel. Gently pull the rear cover from the housing and disconnect the ribbon cables (SLV-CBL-P) attached to the surge suppression PCBA. Lay the rear panel flat. See Figure 3. (Do not install the phone PCBA at this point.)
- 3. Remove the 10 screws securing the side cover panel and gently lift the cover off. See Figure 4.
- 4. Remove the 4 screws attaching the mounting plate to the base. This allows you to remove the mounting plate giving you access to the main control PCBA. See Figure 4.
- 5. Remove the screw in the center of the main control PCBA. Screw in one of the supplied #4-40 male/female standoffs. See Figure 3.

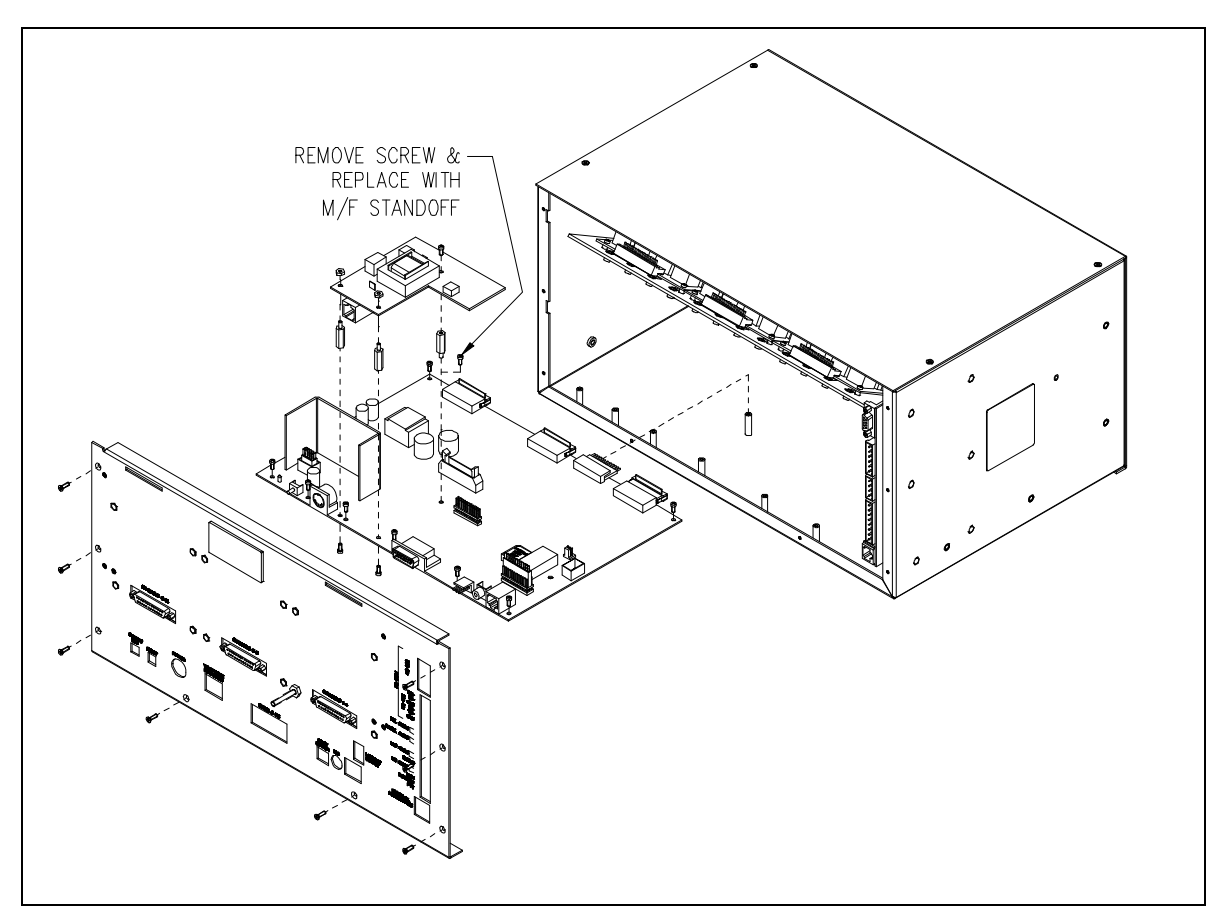

Figure 3.

6. Attach the remaining two standoffs in the two open holes highlighted by circles on the main control PCBA. Place the threaded side through the holes and attach the supplied #4-40 nuts to the underside. See Figure 3.

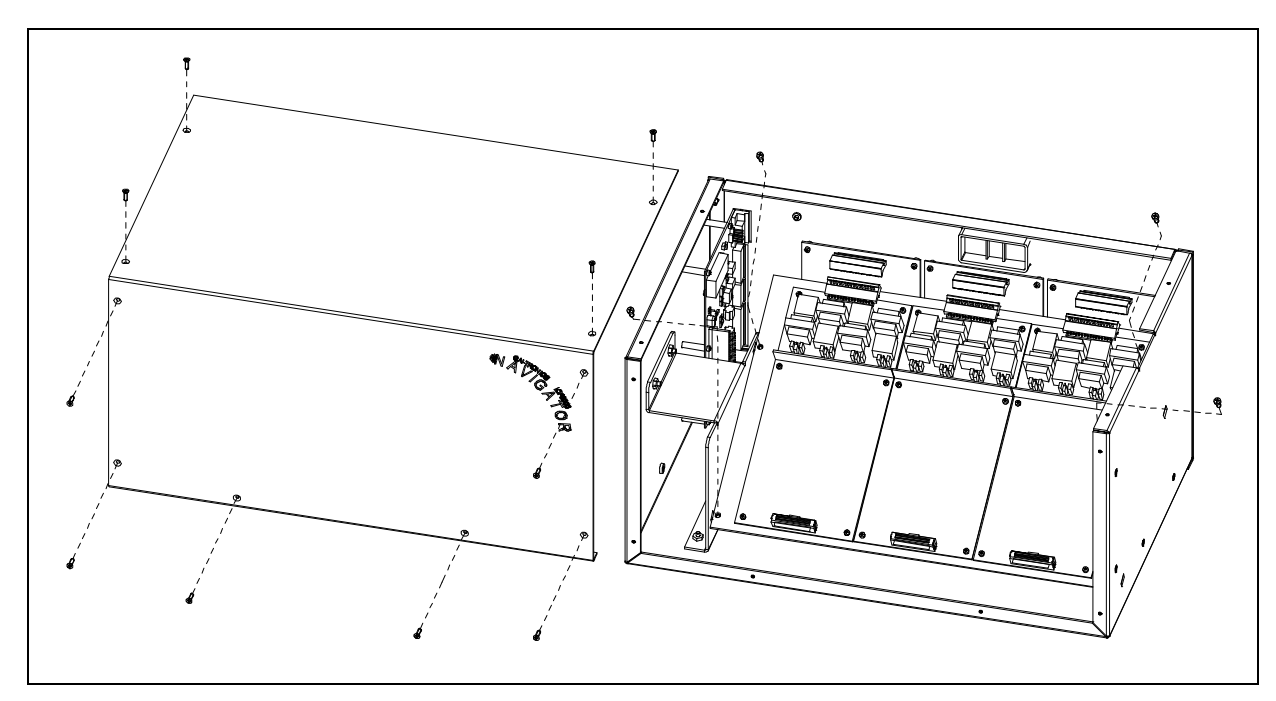

Figure 4.

- 7. Place the CTI PCBA on the standoffs and attach with the supplied #4-40 screws. The J13 connector plugs into the P13 connector on the main control PCBA.
- 8. Attach the supplied ground cable to the ground screw located on the rear panel. Attach the other end to the quick-disconnect on the CTI PCBA.
- 12. Reattach the ribbon cables (SLV-CBL-P) to their matching connectors.
- 13. Replace the rear cover and screws. Reattach all cables and reconnect the power.

#### Ring Detect Sensitivity

Jumper J400 is provided to allow operation under a wide range of ring voltages. It provides the following two ring sensitivities:

JU400 IN (default) 70 V ac ring voltage JU400 OUT ("parked") 25 V ac ring voltage

Refer to the ICP9000 Series Desktop Console Operator's Manual or the ICP9000 Navigator Series Console Operator's Manual for complete user instructions.